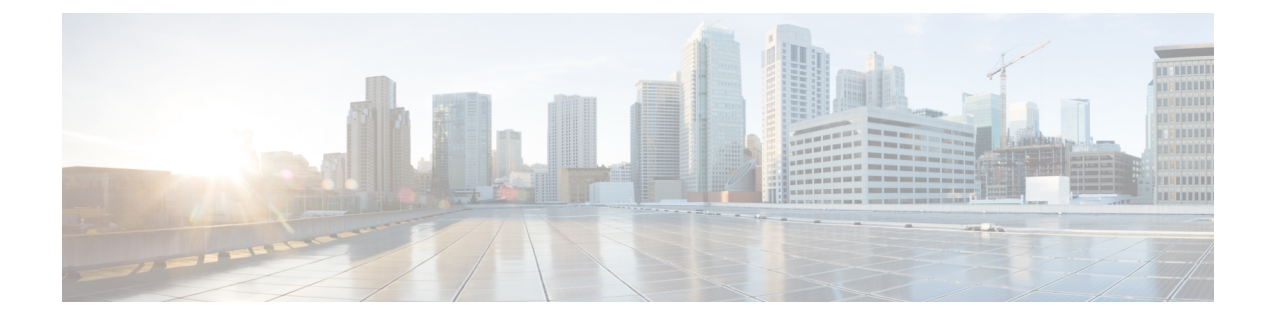

# シャーシコンポーネントの交換

- ラッチ付きファンモジュールの交換 (1 ページ)
- Cisco 8202 ルータのファンモジュールの交換 (5 ページ)
- Cisco 8202-32FH-M ルータのファンモジュールの交換 (6ページ)
- SSD カードの取り外し (8 ページ)
- AC、HVAC、または HVDC 電源の交換 (9 ページ)
- 低電圧 DC 電源モジュールの交換 (12 ページ)
- DIMM アップグレード手順 (13 ページ)

# ラッチ付きファンモジュールの交換

ステートメント **1090 -** 熟練者による設置 警告

> この機器の設置、交換、または修理は、熟練者のみが実施できます。熟練者の定義について は、「ステートメント 1089」を参照してください。

#### ◭

ステートメント **1091 -** 教育を受けた担当者による設置 警告

この機器の設置、交換、または修理は、教育を受けた担当者または熟練者のみが実施できま す。教育を受けた担当者または熟練者の定義については、「ステートメント1089」を参照して ください。

内部に保守可能な部品はありません。感電の危険を避けるため、開かないでください。

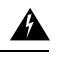

ステートメント **1073 -** ユーザーが保守可能な部品なし 警告

内部に保守可能な部品はありません。感電の危険を避けるため、開かないでください。

ファンモジュールは、システムの動作中に取り外しや交換を行っても、電気事故が発生したり システムが損傷したりすることがないように設計されています。この作業を実行する前に、交 換用ファンモジュールを準備しておいてください。

この手順は、Cisco 8201、Cisco 8201-32FH、およびCisco 8201-24H8FHルータに適用されます。

表 **<sup>1</sup> :** サポート対象のファンモジュール

| FAN-1RU-PI<br>ポート側吸気エアーフロー        |
|-----------------------------------|
|                                   |
| <b>FAN-1RU-PE</b><br>ポート側排気エアーフロー |
| FAN-1RU-PI-V2<br>ポート側吸気エアーフロー     |
| FAN-1RU-PE-V2                     |
| ポート側排気エアーフロー                      |

エアーフロー方向は、シャーシ内のすべての電源およびファンモジュールで同じにする必要が あります。 (注)

ステップ **1** ファン モジュールを取り外す手順は、次のとおりです。

a) ファンモジュールの 2 つのラッチを押して、ハンドルをつかみます。

ш

図 **<sup>1</sup> : Cisco 8201** ルータ:ファンの取り外し

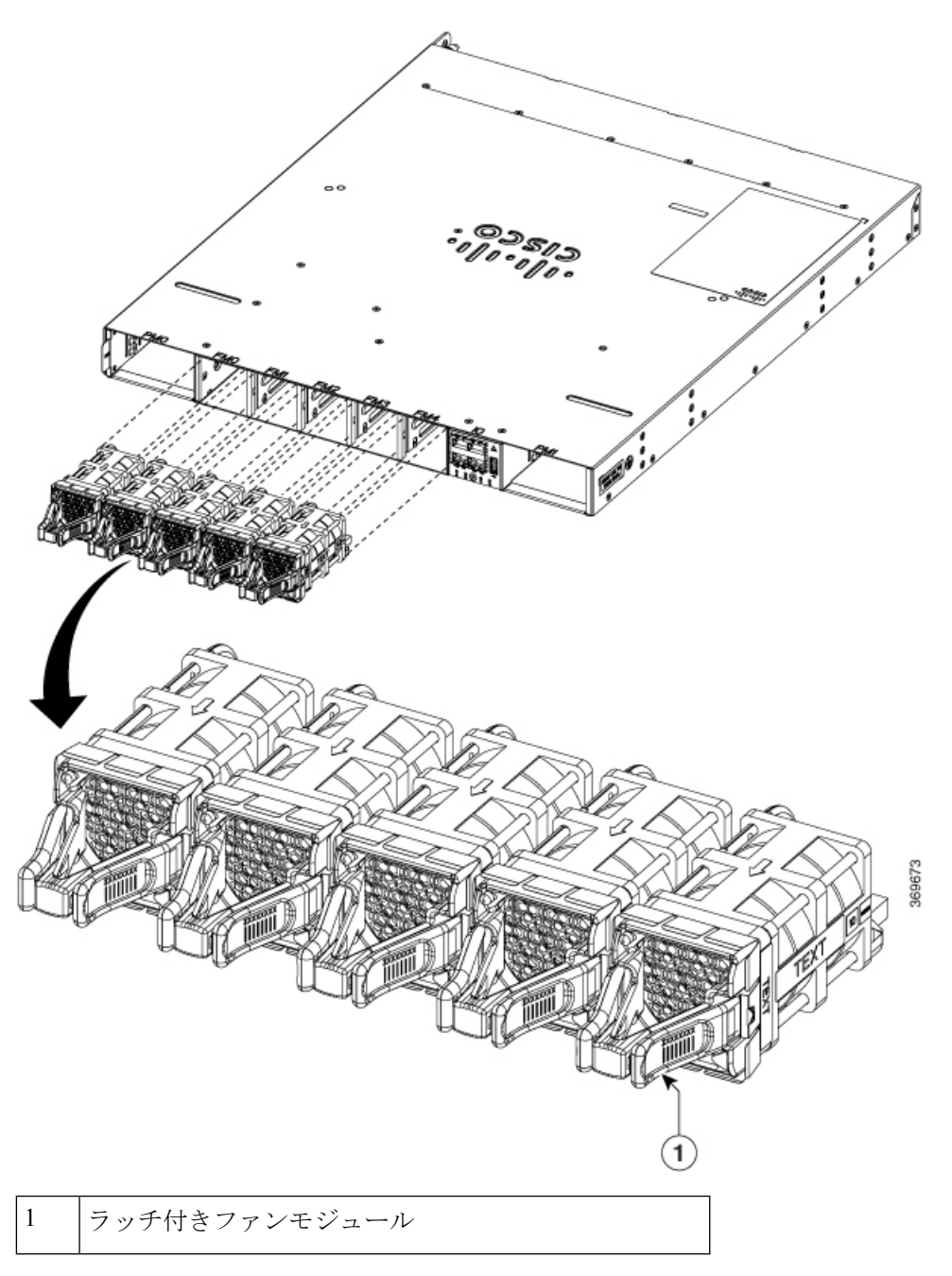

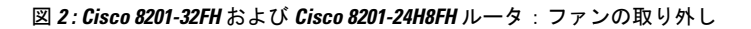

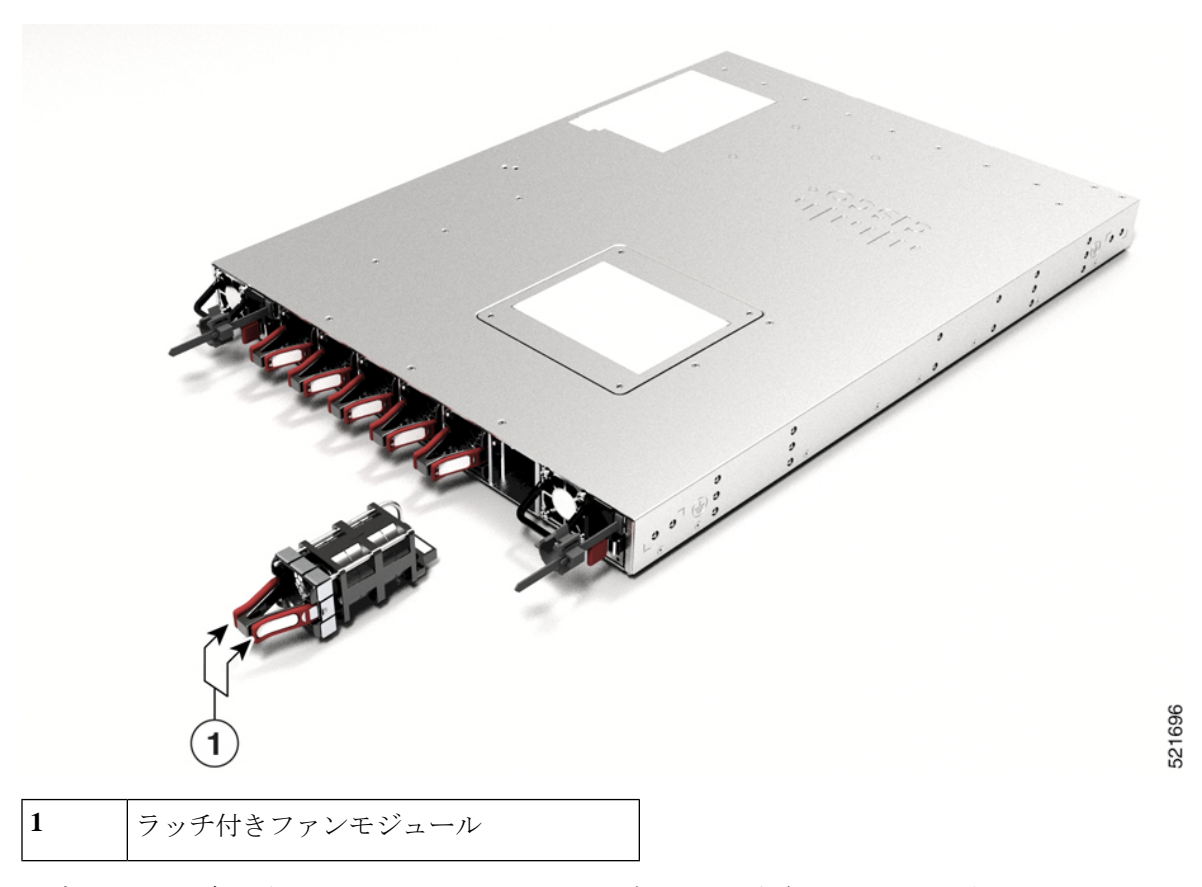

- b) 同時にラッチを押しながらシャーシからファン モジュールを完全に引き出します。
- ステップ **2** ファン モジュールを取り付ける手順は、次のとおりです。
	- a) LED を上にしてファンモジュールを持ちます。
	- b) ファンモジュールをシャーシの空きファントレイスロットに合わせ、左右のラッチがカチッという音 がしてシャーシにロックされるまで、モジュールをスロットに完全に押し込みます。
		- ファン モジュールがスロットに完全に入らない場合は、無理に押し込まないでください。 ファン モジュールを取り出して、ご使用のルータに適切なタイプのファン モジュールであ ること、正しい向きになっていることを確認します。ファンのステータスと速度を確認す るには、**show environment fan** コマンドを使用します。 (注)
	- c) シャーシの電源を投入したら、ファンの動作音を確認します。ファンが動作する音がすぐに聞こえる はずです。動作音が聞こえない場合、ファン モジュールがシャーシに完全に装着されていることを確 認します。
		- ファンモジュールの交換中に他のファンは速度を調整し、新しいモジュールを適切に初期 化できるようにします。新しいファンモジュールを挿入すると、ファンが数分間は低速ま たは高速で動作する場合があります。 (注)

d) ファン モジュールの LED が緑に点灯していることを確認します。LED が緑に点灯していない場合、1 つまたは複数のファンに障害が発生しています。このような状況が発生した場合は、部品の交換につ いてカスタマーサービス担当者に連絡してください。

### **Cisco 8202** ルータのファンモジュールの交換

ファンモジュールは、システムの動作中に取り外しや交換を行っても、電気事故が発生したり システムが損傷したりすることがないように設計されています。この作業を実行する前に、交 換用ファンモジュールを準備しておいてください。

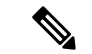

エアーフロー方向は、シャーシ内のすべての電源およびファンモジュールで同じにする必要が あります。 (注)

表 **2 :** サポート対象のファンモジュール

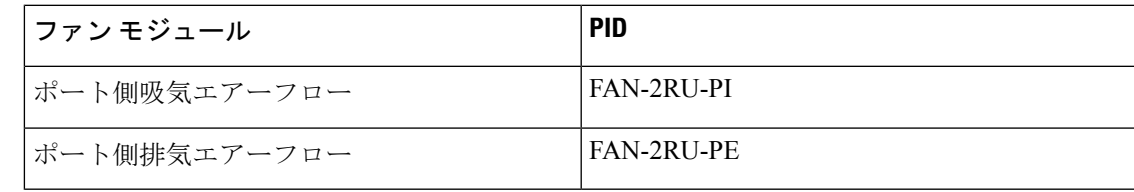

ステップ **1** ファンの取り付けネジを外します。

図 **3 : Cisco 8202** ファンモジュールの取り外し

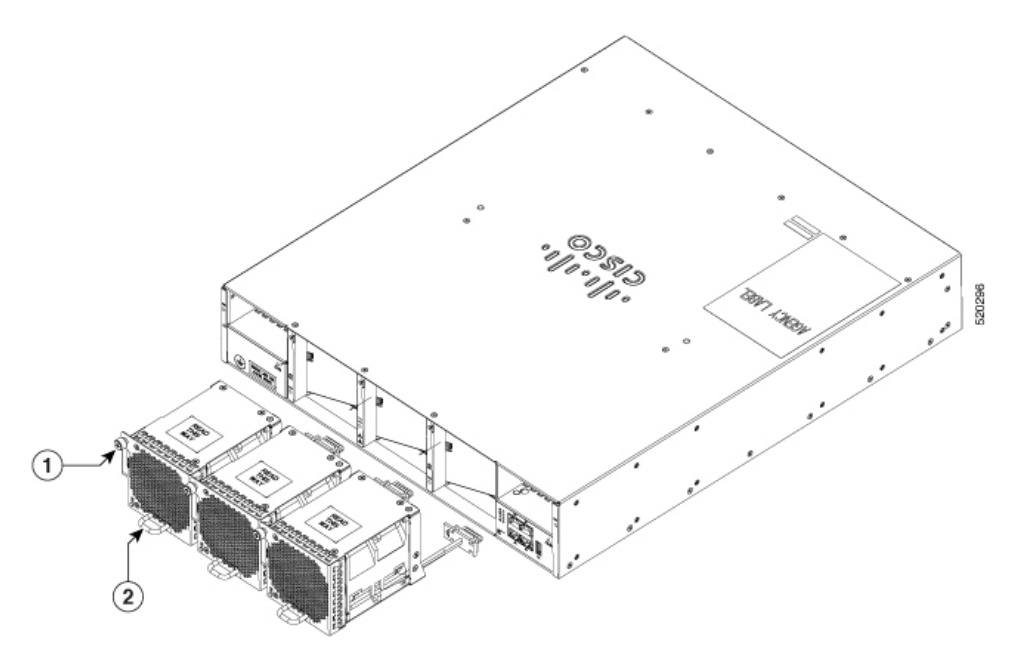

- ステップ **2** ハンドルを引き、交換するファンを取り外します。
- ステップ **3** LED と PID のラベルを上にしてファン モジュールを持ちます。
- ステップ **4** ファン モジュールの位置をシャーシの空いているファン スロットに合わせ、ファン モジュールの前部が シャーシに触れるまで、モジュールをスロットに完全に押し込みます。

ファン モジュールの取り付けネジがシャーシのネジ穴に配置されていることを確認します。

- ステップ **5** 取り付けネジを締め、ファン モジュールをシャーシにしっかり取り付けます。
- ステップ **6** シャーシの電源がオンになったら、ファンの動作音を確認します。ファンが動作する音がすぐに聞こえる はずです。動作音が聞こえない場合、ファンモジュールがシャーシに完全に装着されていることを確認し ます。
- ステップ7 ファンモジュールのLEDが緑に点灯していることを確認します。LEDが緑に点灯していない場合、1つま たは複数のファンに障害が発生しています。このような状況が発生した場合は、部品の交換についてカス タマーサービス担当者に連絡してください。

### **Cisco 8202-32FH-M** ルータのファンモジュールの交換

ファンモジュールは、システムの動作中に取り外しや交換を行っても、電気事故が発生したり システムが損傷したりすることがないように設計されています。この作業を実行する前に、交 換用ファンモジュールを準備しておいてください。

#### Ú

- エアーフロー方向は、シャーシ内のすべての電源およびファンモジュールで同じにする必 要があります。 重要
	- このルータは FAN-PI-V3(ポート側吸気エアーフロー)ファンモジュールと FAN-PE-V3 (ポート側排気エアポート)ファンモジュールをサポートしています。
	- このルータは 4 つのファンモジュールを使用しますが、1 つを交換しても 3 つのファンモ ジュールで動作できます。1 つのファンモジュールを取り外すと、他のファンモジュール は、設計どおりのエアーフローを維持するためにファンを高速化します。
	- 1 つのファンモジュールに障害が発生した場合でも、ルータは引き続き機能します。故障 したファンモジュールは、交換するまで取り付けたままにしておくことを推奨します。
	- 十分なエアーフローを確保し、過熱を防ぐために、3つのファントレイでルータを15分以 上稼働させないでください。
- ステップ **1** ファン モジュールを取り外す手順は、次のとおりです。
	- a) ファンモジュールの 2 つのラッチを押して、ハンドルをつかみます。

図 **<sup>4</sup> : Cisco 8202-32FH -M** ファンモジュールの取り外し

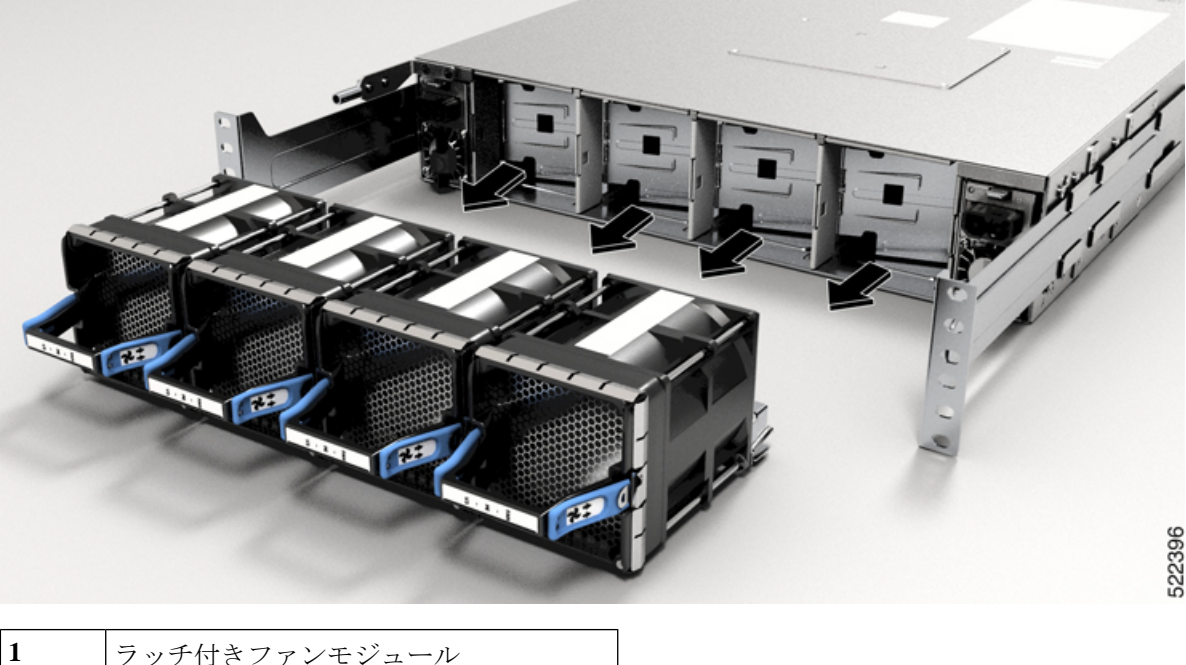

- b) 同時にラッチを押しながらシャーシからファンモジュールを完全に引き出します。
- ステップ **2** ファン モジュールを取り付ける手順は、次のとおりです。
	- a) LED を上にしてファンモジュールを持ちます。
- b) ファンモジュールをシャーシの空きファントレイスロットに合わせ、左右のラッチがカチッという音 がしてシャーシにロックされるまで、モジュールをスロットに完全に押し込みます。
	- ファン モジュールがスロットに完全に入らない場合は、無理に押し込まないでください。 ファン モジュールを取り出して、ご使用のルータに適切なタイプのファン モジュールであ ること、正しい向きになっていることを確認します。ファンのステータスと速度を確認す るには、**show environment fan** コマンドを使用します。 (注)
- c) シャーシの電源を投入したら、ファンの動作音を確認します。ファンが動作する音がすぐに聞こえる はずです。動作音が聞こえない場合、ファン モジュールがシャーシに完全に装着されていることを確 認します。
	- ファンモジュールの交換中に他のファンは速度を調整し、新しいモジュールを適切に初期 化できるようにします。新しいファンモジュールを挿入すると、ファンが数分間は低速ま たは高速で動作する場合があります。 (注)
- d) ファン モジュールの LED が緑に点灯していることを確認します。LED が緑に点灯していない場合、1 つまたは複数のファンに障害が発生しています。このような状況が発生した場合は、部品の交換につ いてカスタマーサービス担当者に連絡してください。

# **SSD** カードの取り外し

Cisco 8201-24H8FH ルータには、M.2 SSD カードが付属しています。SSD カードを取り外して から、返品許可(RMA)要求のためにハードウェアを出荷することを推奨します。カードを 取り外すと、RMA 実行時のお客様のデータセキュリティが強化されます。

ルータ上部のアクセスパネルから 4 本のネジを外すと、カードにアクセスできます。

図 **5 : SSD** カードの交換または取り外し

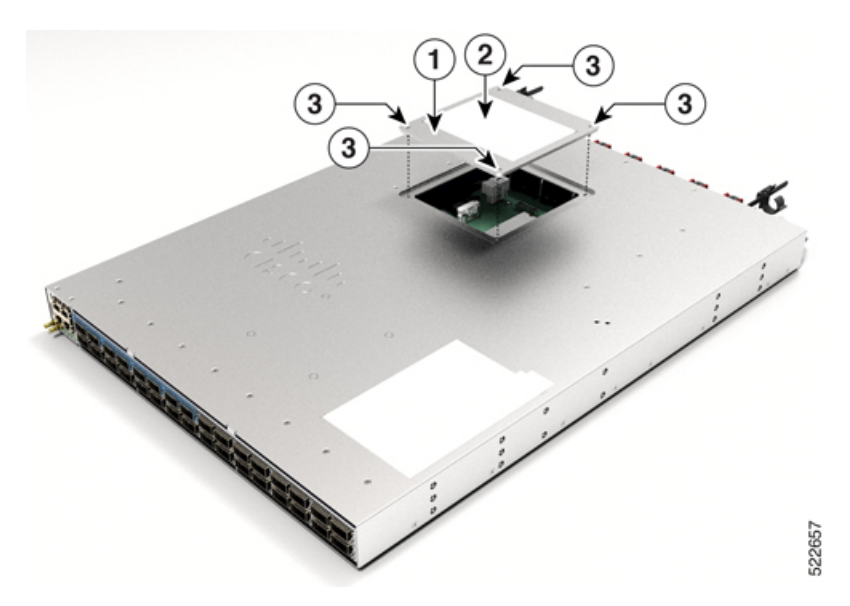

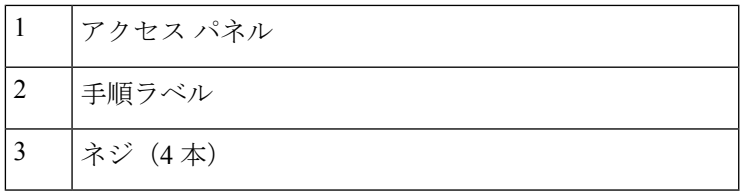

カードを取り外すには、アクセスパネルのラベルにあるカードの取り外し手順に従ってくださ い。

図 **6 :** カードの取り外し手順ラベル

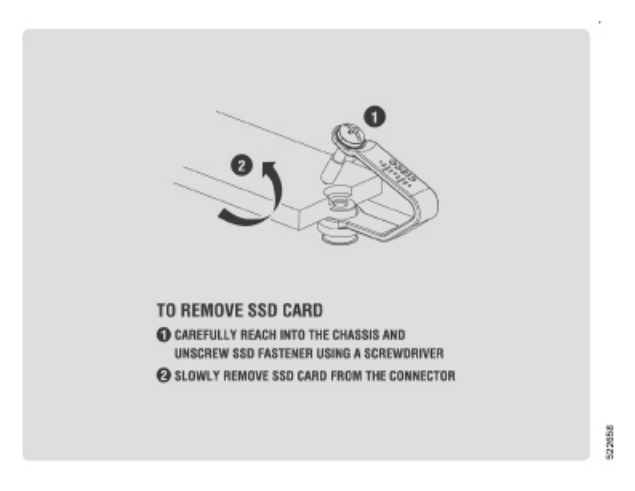

# **AC**、**HVAC**、または **HVDC** 電源の交換

この手順は、次の電源ユニット(PSU)に適用されます。

- PSU1.4KW-ACPI/PE
- PSU2KW-ACPI/PE
- PSU2KW-HVPI
- PSU3KW-HVPI

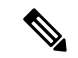

固定ポートルータの両方の電源スロットに電源モジュールを取り付けることを推奨します。電 源モジュールに障害が発生した場合は、新しい電源モジュールと交換するまで、障害が発生し た電源モジュールをスロットに保持することを推奨します。この推奨事項を行うことにより、 システムのエアーフローが悪影響を受けず、ルータとそのコンポーネントが過熱する可能性を 回避します。室温 (23 ~ 27 ℃)での PSU の交換時間は 5 分以内です。 (注)

電源の取り付けまたは交換を行う場合は、両方の電源の入力電圧と電源容量が同じであること を確認してください。別の電源容量(つまり、2KW から 3KW)または入力タイプ(AC から DC)に変更する場合は、システムの電源を切断し、システムの電源が切断された状態で両方 の電源を交換する必要があります。 (注)

単一の PSU を交換するには(たとえば、PSU の障害が原因で)、次の手順に従います。

両方の PSU を交換するには(たとえば、PSU のタイプまたは出力を変更する場合)、両方の PSU から電源を切断し、次の手順に従います。

- ステップ **1** 交換が必要な PSU の電源コードを外します。Saf-D-Grid 電源コードを使用している場合、ラッチを押して から電源コードを電源から引き抜きます。
	- (注) AC PSU の場合は、AC 電源コードを取り外す前に AC PSU からコード固定を取り外します。
- ステップ **2** タブを押し込んで PSU のラッチを解除してから、ハンドルを引いて PSU を引き出します。
- ステップ **3** 新しい PSU を差し込みます。
	- PSU がスロットに完全に入らない場合は、無理に押し込まないでください。PSU を取り出し て、ご使用のルータに適切なタイプのPSUであること、正しい向きになっていることを確認し ます。 (注)
- ステップ **4** PSU に電源コードを接続します。コネクタが完全に固定されていることを確認します。
	- IEC コネクタを備えた AC PSU(2KW PSU など)の場合は、コード固定を電源に固定します。 Saf-D-Grid 電源コードを備えた AC/HVDC PSU(3KW PSU など)の場合は、電源コードがラッ チで固定されていることを確認します。 (注)
- **ステップ5** 元電源側の電源を投入します。
- ステップ **6** PSU LED の色が緑色になるまで待ちます。ルータが起動したら、**show environment power** コマンドを使用 して電源を確認します。

図 **<sup>7</sup> : Cisco 8202** ルータ:電源装置の取り外し

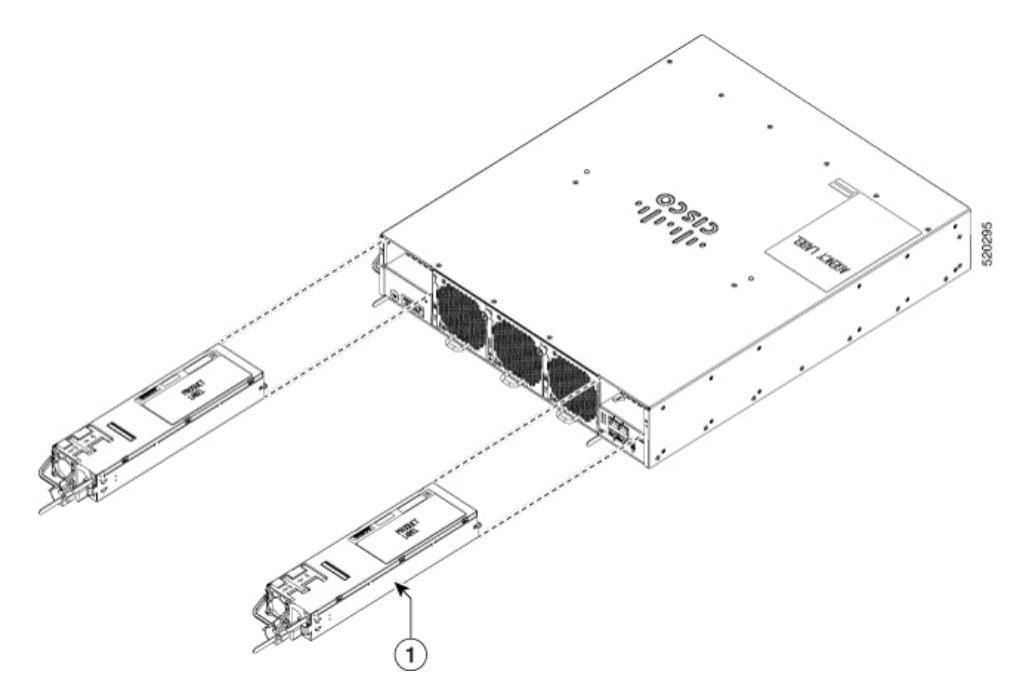

図 **8 : Cisco 8201-32FH** および **Cisco 8201-24H8FH** ルータ:電源装置の取り外し

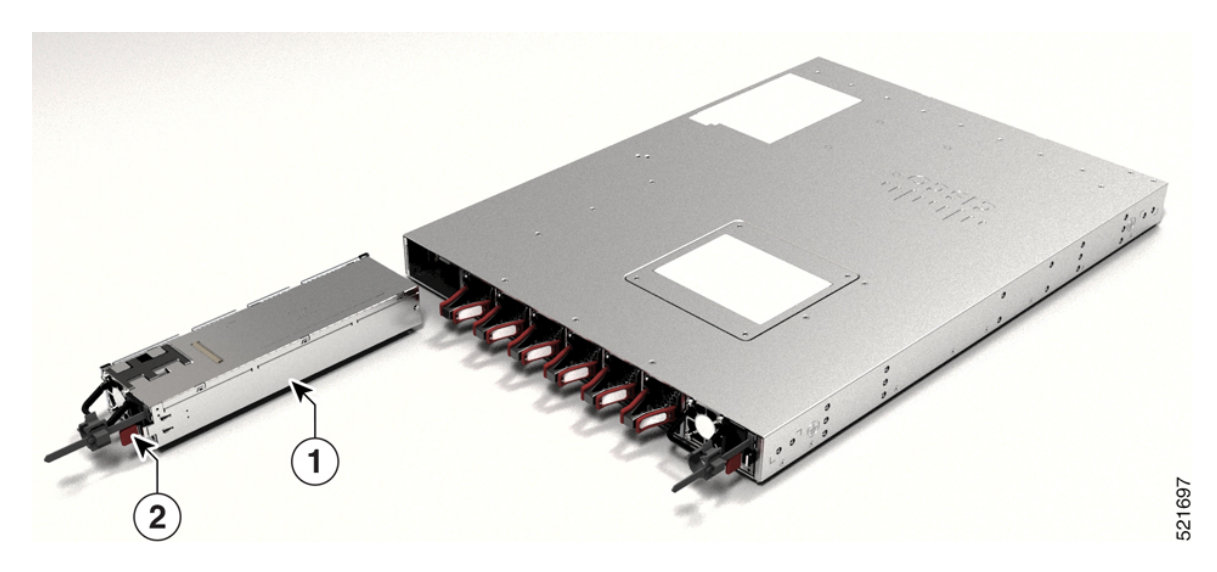

図 **9 : Cisco 8202-32FH -M** ルータ:電源装置の取り外し

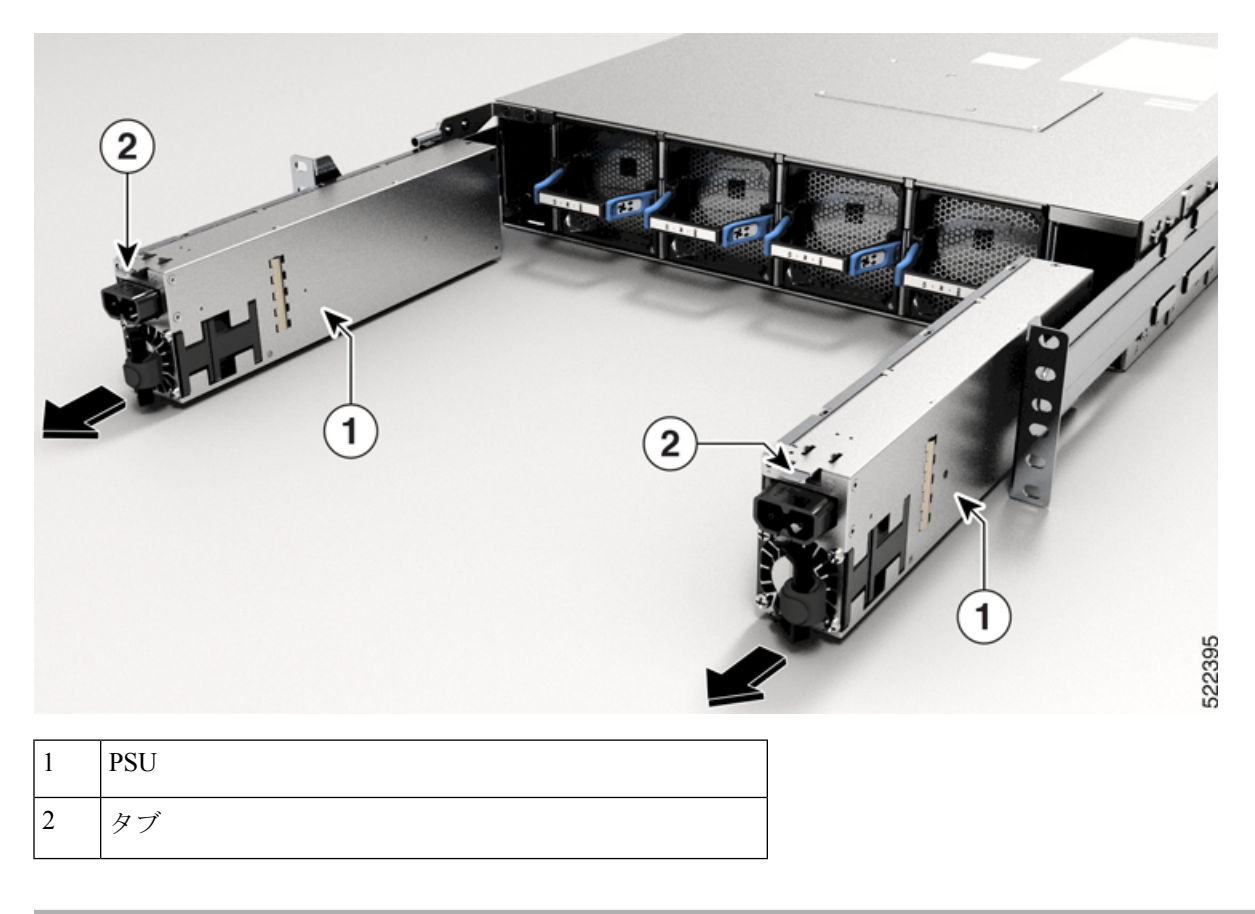

# 低電圧 **DC** 電源モジュールの交換

この手順は、次の電源ユニットに適用されます。

• PSU2KW-DCPI/PE:この PSU には 2 ピンコネクタケーブルがあります。

電源の取り付けまたは交換を行う場合は、両方の電源の入力電圧と電源容量が同じであること を確認してください。別の電源容量または入力タイプ (AC から DC)に変更する場合は、シ ステムの電源を切断し、システムの電源が切断された状態で両方の電源を交換する必要があり ます。 (注)

単一の PSU を交換するには(たとえば、PSU の障害が原因で)、次の手順に従います。

両方の PSU を交換するには(たとえば、PSU のタイプまたは出力を変更する場合)、両方の PSU から電源を切断し、次の手順に従います。

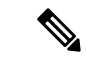

- 固定ポートルータの両方の電源スロットに電源モジュールを取り付けることを推奨します。電 源モジュールに障害が発生した場合は、新しい電源モジュールと交換するまで、障害が発生し た電源モジュールをスロットに保持することを推奨します。この推奨事項を行うことにより、 システムのエアーフローが悪影響を受けず、ルータとそのコンポーネントが過熱する可能性を 回避します。室温 (23 ~ 27 ℃)での PSU の交換時間は 5 分以内です。 (注)
- ステップ **1** 交換が必要な PSU の電源ケーブルを外します。

PSU2KW-DCPI/PE PSU の場合は、PSU から電源コードを引き出す前にラッチを押します。

- ステップ **2** タブを押し込んでPSUのラッチを解除して、端子ブロックをしっかりと持ちながらPSUを引き出します。
- ステップ **3** 新しい PSU を差し込みます。
	- PSU がスロットに完全に入らない場合は、無理に押し込まないでください。PSU を取り出し て、ご使用のルータに適切なタイプのPSUであること、正しい向きになっていることを確認し ます。 (注)
- ステップ **4** PSU ケーブルを接続します。

PSU2KW-DCPI/PE PSU の場合は、電源コードを PSU に挿入します。

- ステップ **5** 元電源側の電源を投入します。
- ステップ **6** PSU LED の色が緑色になるまで待ちます。ルータが起動したら、**show environment power** コマンドを使用 して電源を確認します。

## **DIMM** アップグレード手順

以前のバージョンの Cisco 8202-32FH-M ルータには、32GB のメモリが搭載されていました。 新しいバージョンには 64GB のメモリが搭載されています。メモリアップグレード PID DIMM-64G= を使用して、ルータを 32GB から 64GB にアップグレードできます。

#### ハードウェアバージョンとメモリ設定の確認

現在のハードウェアバージョンを確認するには、**show diag details location 0/RP0/CPU0** コマン ドを使用します。

以下の例では、バージョン ID と偏差 #1 のフィールドから、設置されているメモリがわかりま す。

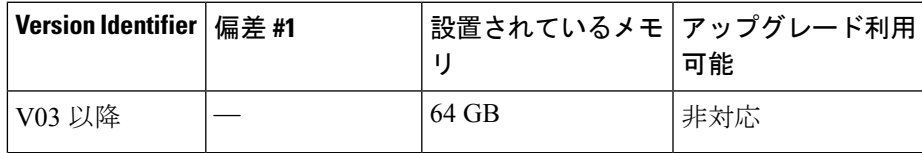

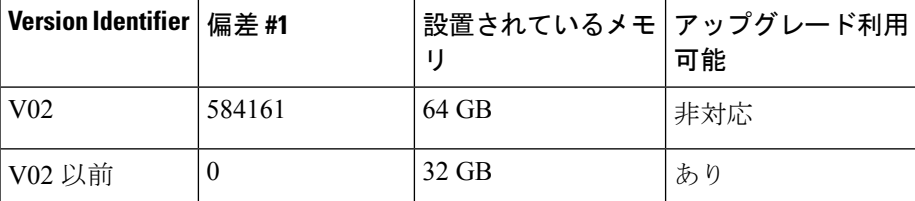

次の例では、バージョン ID が V02 で偏差 #1 が 0 であるため、32GB のメモリが設置されてい ることがわかります。メモリのアップグレード手順を実行します。

#### RP/0/RP0/CPU0:ios# **show diag details location 0/RP0/CPU0**

0/RP0/CPU0-Base Board IDPROM - Cisco 8200 2RU 32x400G QSFP56-DD w/IOS XR HBM MACsec Info

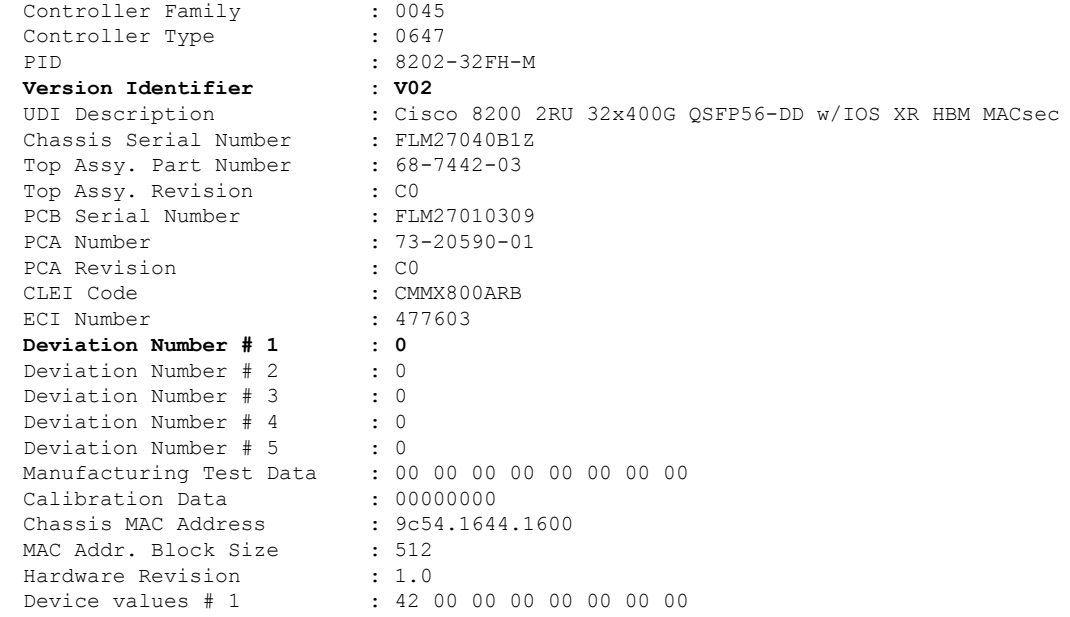

次の例では、バージョン ID が V02 で偏差 #1 が 584161 であるため、64GB のメモリが設置さ れていることがわかります。メモリのアップグレードは必要ありません。

#### RP/0/RP0/CPU0:ios# **show diag details location 0/RP0/CPU0**

0/RP0/CPU0-Base Board IDPROM - Cisco 8200 2RU 32x400G QSFP56-DD w/IOS XR HBM MACsec Info Controller Family : 0045 Controller Type : 0647 PID : 8202-32FH-M **Version Identifier** : **V02** UDI Description : Cisco 8200 2RU 32x400G QSFP56-DD w/IOS XR HBM MACsec Chassis Serial Number : FLM27040B1Z<br>Top Assy. Part Number :  $68-7442-03$ Top Assy. Part Number Top Assy. Revision : CO PCB Serial Number : FLM27010309 PCA Number : 73-20590-01 PCA Revision<br>CLEI Code : CO<br>: CMMX800ARB ECI Number : 477603

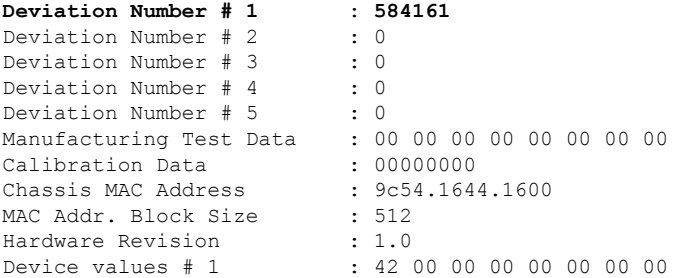

現在のメモリ設定を確認するには、**show memory summary location 0/RP0/CPU0** コマンドを使 用します。次の例では、設置されているメモリが 64GB であることがわかります。メモリの アップグレードは必要ありません。

RP/0/RP0/CPU0:ios# **show memory summary location 0/RP0/CPU0**

------------------------------------------------------------------

node: node0\_RP0\_CPU0

**Physical Memory: 63808M total** (58196M available) Application Memory : 63808M (58196M available) Image: 4M (bootram: 0M) Reserved: 0M, IOMem: 0M, flashfsys: 0M Total shared window: 318M

#### メモリのアップグレード

Cisco 8202-32FH-M ルータは、デュアル インライン メモリ モジュール(DIMM)を 2 つ上下に 積み重ねて使用しています。メモリをアップグレードするには、16GBDIMMを2個取り外し、 32GB DIMM を 2 個挿入します。DIMM にアクセスするには、シャーシカバーを取り外しま す。

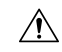

DIMM-64G= アップグレードキットのメモリ以外は使用しないでください。このアップグレー 注意 ドでは、両方の DIMM を取り付ける必要があります。他のデバイスまたはシスコが承認して いない DIMM を DIMM ソケットに取り付けないでください。

#### 始める前に

(注) 続行する前に、適切なツールと ESD 防止装置が利用可能であることを確認してください。

- ステップ **1** 静電気防止用リストまたはアンクル ストラップを取り付けて、使用手順に従います。
- ステップ **2** すべてのインターフェイスケーブルにラベルを付けて取り外します。
- ステップ **3** 警告 ステートメント **1046 -** 装置の設置または交換
	- 感電のリスクを軽減するため、装置を設置または交換するときには、必ずアースを最初に接 続し、最後に取り外します。
	- 装置にモジュールがある場合は、提供されたネジで固定してください

電源とアースの接続を外します。

- ステップ **4** シャーシをラックから取り外します([シャーシのラックマウント](b-8000-hardware-installation-guide-fixed-port_chapter3.pdf#nameddest=unique_19) を参照)。
- ステップ **5** 静電気防止対策を行った平らな場所にルータを置きます。
- ステップ **6** 注意 カバーを取り外す前に、シャーシと内部コンポーネントが冷めるまで少なくとも15分間待っ てください。
	- T8 トルクスドライバを使用して、下の図に示されている 28 本のネジを取り外します。
		- 左右各 5 本のネジ
		- 上部 18 本のネジ

図 **10 :** ネジとカバーの取り外し

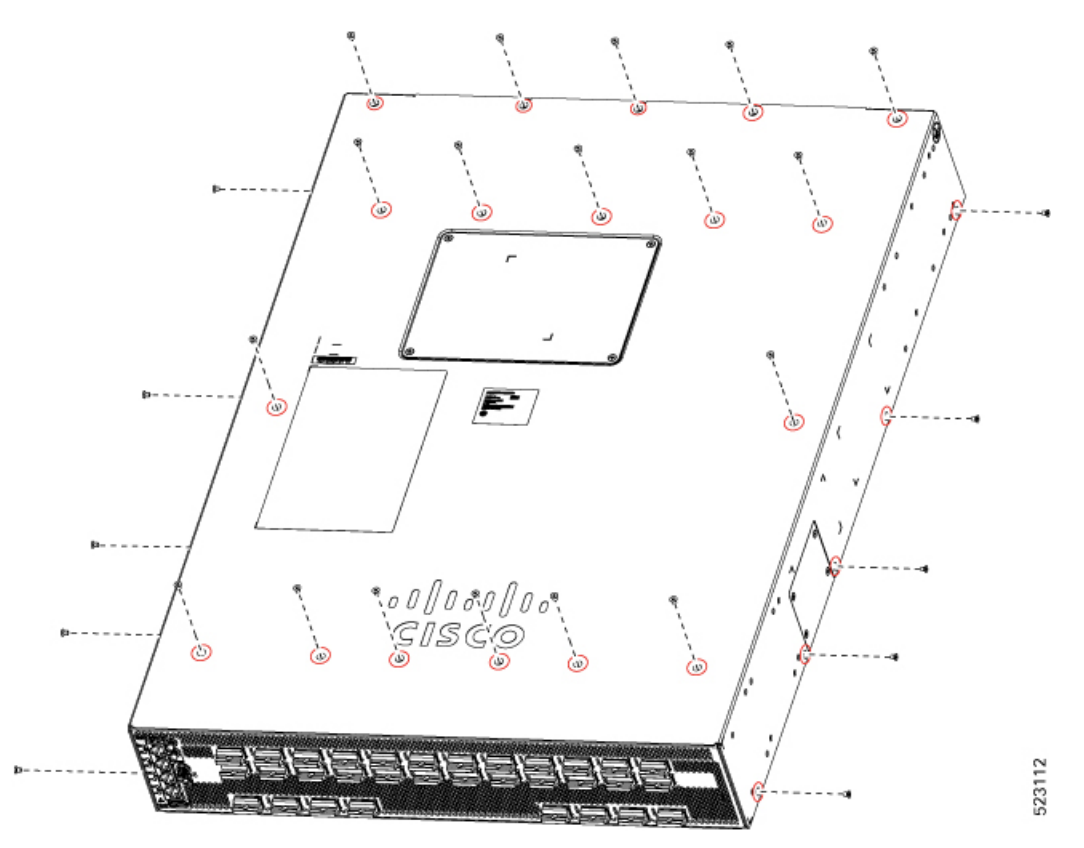

ステップ1 カバーを取り外します。

#### ステップ **8** 警告 ステートメント **1079 -** 高温表面

このアイコンは、高温表面の警告です。熱くなっている表面の近くで作業する場合は注意し てください。

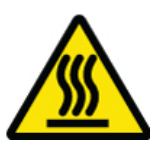

ルータ上の DIMM ソケットの位置を確認します。ヒートシンク、ブラケット、ケーブルには触れないで ください。

図 **<sup>11</sup> : DIMM** ソケットの位置

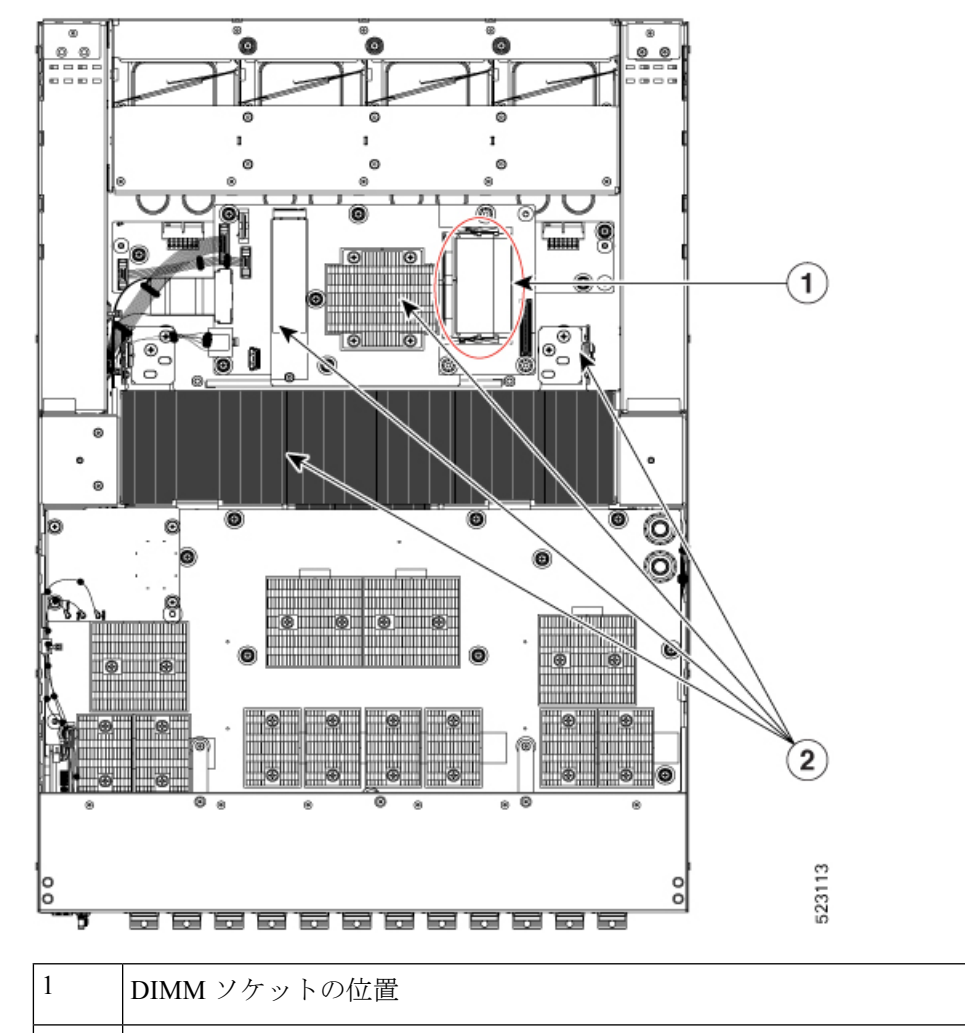

2 これらのエリア(ヒートシンク、ブラケット、ケーブル)には触れないでください。

ステップ **9** (注) ルータは 2 つの DIMM を上下に積み重ねて使用しています。最初に上部の DIMM を取り外 し、次に下部の DIMM を取り外します。

DIMM ホルダの両側にある固定用ばねクリップを外側に引き、DIMM を傾けてクリップから外して、上 部の DIMM をソケットから取り外します。DIMM コネクタのクリップを壊さないように注意してくださ い。

図 **12 : DIMM** の取り外し

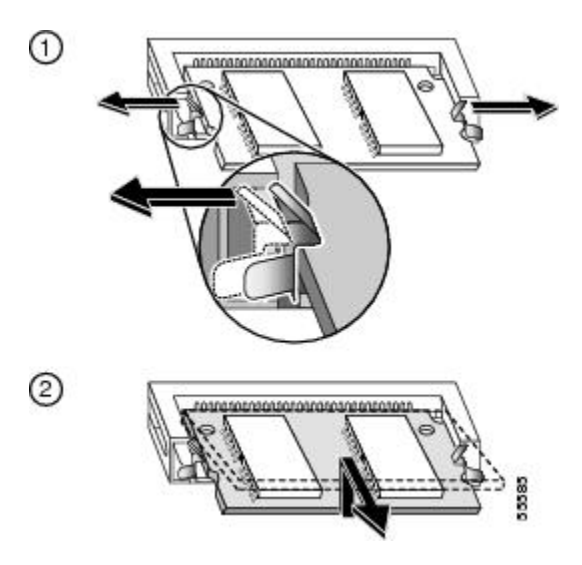

ステップ **10** 注意 DIMMは、静電気による影響を受けやすいコンポーネントです。静電破壊を防ぐため、DIMM は端だけを持つようにし、メモリモジュール、ピン、またはトレース(DIMM のコネクタ端 に沿った金属製フィンガ)に手を触れないようにしてください

> DIMM の端を持ち、そっと持ち上げて取り外し、静電気防止用マットまたはフォームの上に置きます。 図 **13 : DIMM** の取り扱い

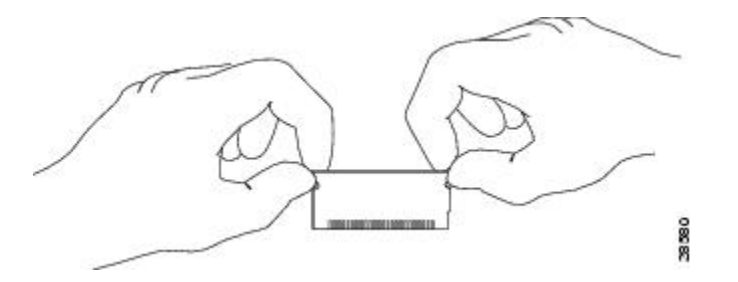

- ステップ **11** 下部の DIMM について、手順 ステップ 9 (17 ページ) と ステップ 10 (18 ページ) を繰り返します。
- ステップ **12** アップグレード用 DIMM を 1 つ、静電気防止用容器から取り出します。
- ステップ **13** DIMM の端を持ちます。
- ステップ **14** DIMM をソケットの傾斜と同程度の角度で傾けて、コネクタ端を下部 DIMM のソケットに差し込みま す。DIMM の下端にあるノッチ(キー)に注意してください。このキーは、ソケットに DIMM を正しい 方向で差し込むようにするためのものです。
	- DIMM はしっかりと差し込んでください。ただし、無理に押し込まないでください。ソケッ トが破損すると、ルータをシスコに返却して修理しなければなりません。 注意
- ステップ **15** ばねクリップで固定されるまで、DIMM を押し下げます。

図 **<sup>14</sup> : DIMM**の取り付け

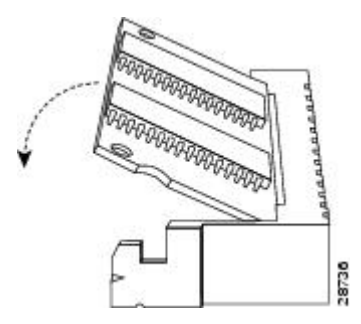

- ステップ **16** DIMM を取り付けたら、2 つの位置合わせ穴を確認し、ばねリテーナーが見えることを確認します。見 えない場合、DIMM は正しく装着されていません。DIMM の位置がずれている場合は、慎重に DIMM を 取り外し、再度ソケットに装着してください。リテーナーのばねが所定の位置に収まるまで、DIMM を ソケットの奥に押し込みます。
- ステップ **17** 2 番目(上部)の DIMM について、手順 ステップ 12 (18 ページ) ~ ステップ 16 (19 ページ) を繰 り返します。
- ステップ18 T8トルクスドライバを使用して、カバーと28本のネジを取り付けます。5インチポンド (0.56 Nm)の トルクでネジを締めます。

図 **15 :** カバーとネジの取り付け

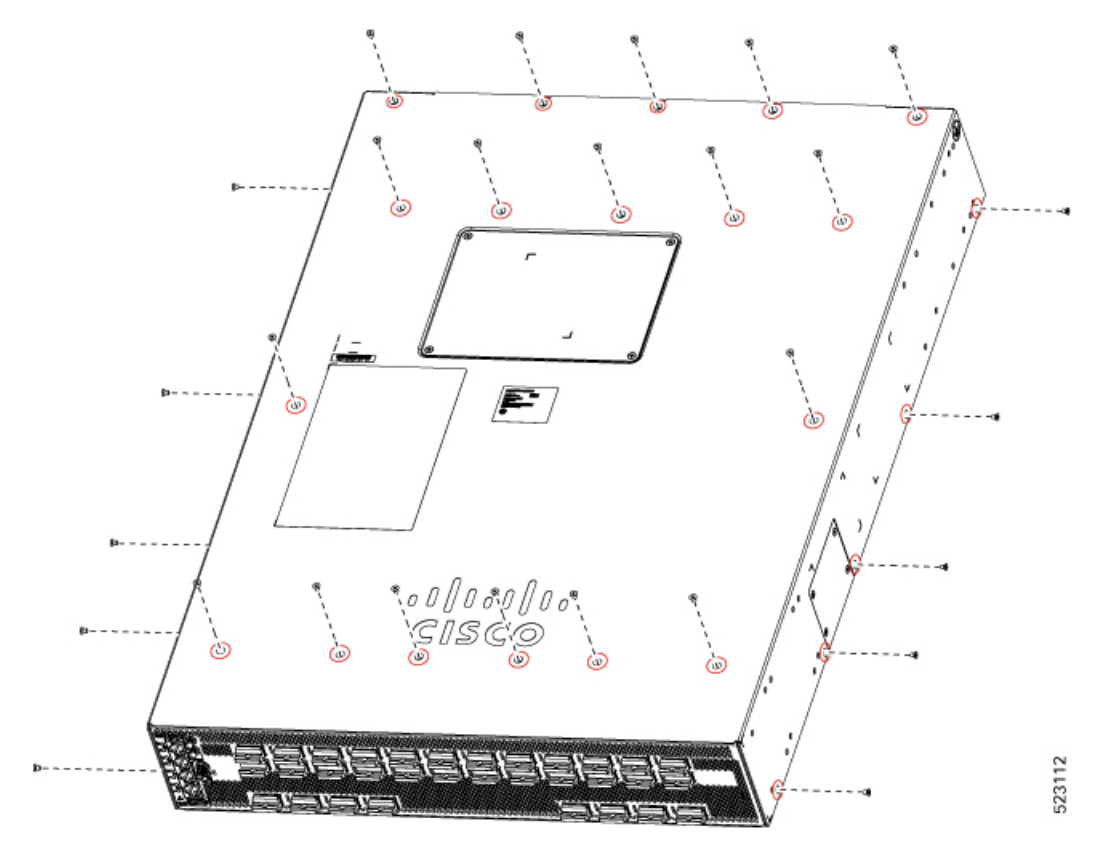

ステップ **19** シャーシをラックに取り付けます[\(シャーシのラックマウント](b-8000-hardware-installation-guide-fixed-port_chapter3.pdf#nameddest=unique_19) を参照してください)。

ステップ **20** 警告 ステートメント **1046 -** 装置の設置または交換

感電のリスクを軽減するため、装置を設置または交換するときには、必ずアースを最初に接 続し、最後に取り外します。

装置にモジュールがある場合は、提供されたネジで固定してください

アース線、電源コード、およびインターフェイスケーブルを再び接続します。

ステップ **21** システムが起動したら、**show memory summary location 0/RP0/CPU0** コマンドを使用して、メモリ設定 を確認します。

翻訳について

このドキュメントは、米国シスコ発行ドキュメントの参考和訳です。リンク情報につきましては 、日本語版掲載時点で、英語版にアップデートがあり、リンク先のページが移動/変更されている 場合がありますことをご了承ください。あくまでも参考和訳となりますので、正式な内容につい ては米国サイトのドキュメントを参照ください。